# **FLEXIBILIZAÇÃO DO AMBIENTE EDUCACIONAL ATRAVÉS DE REDE WLAN PADRÃO 802.11**

**João Gilberto Pinho** (pinho@itautec.com.br) **Ricardo Rodrigues de França** (ricardo@rftecnologia.com) **José Carlos Lombardi** (jclombardi@gmail.com) UNITAU - Engenharia Mecânica, R. Daniel Danelli, s/n, Jardim Morumbi, 12060-440, Taubaté/SP

*Resumo***.** *Este trabalho apresenta recomendações para implementação de uma rede sem fio em ambiente educacional, flexibilizando os recursos de sala de aula e laboratório. Inicialmente será apresentado o conceito de uma rede wireless, tratando a norma 802.11 utilizada para redes wireless, os protocolos utilizados e as camadas físicas. Em seguida será mostrada a importância da realização do site survey, onde é evidenciada a necessidade de uma cobertura de 100% na sala de aula, apresentando recomendações, procedimentos e ferramentas utilizados para esse fim, visando economia na implementação do ambiente computacional, sem perda da acessibilidade aos recursos da rede educacional da instituição de ensino. Outro ponto a ser tratado diz respeito às interferências, comuns em redes sem fio, onde serão fornecidas informações sobre como obter com sucesso uma boa qualidade do sinal. Indicações sobre os melhores locais para instalação dos pontos de acesso e antenas em salas de aula serão apresentadas permitindo uma cobertura eficiente de modo a fornecer a melhor conectividade aos recursos computacionais. A Metodologia utilizada será baseada na inspeção técnica minuciosa do local onde vai ser implementada a infra-estrutura de rede sem fio, através de ferramentas e equipamentos que permitem a analise do sinal de radio no ambiente. A ferramenta utilizada será o software freeware Netstumbler, em ambiente operacional Windows. Finalizando será demonstrado um exemplo de estudo de caso e os benefícios técnicos e econômicos que podem ser alcançados com a adoção de uma rede wlan padrão 802.11, pois, através desse tipo de rede sem fio as salas de aula tanto podem ser utilizadas para aulas expositivas como podem se tornar laboratórios de informática flexibilizando a logística das salas de aula em função da demanda por aulas teóricas ou laboratórios.*

*Palavras-Chave: Rede Wireless, Ambiente Educacional, Flexibilização, Site Survey, 802.11.*

# **1. INTRODUÇÃO**

Através deste trabalho foi constatado que as instituições de ensino dentro de um novo perfil educacional enfrentam um grande problema na gestão da logística de salas de aula e laboratórios de informática, tendo que administrar a demanda pelos ambientes que nem sempre estão disponíveis em função das necessidades que ocorrem no decorrer do semestre.

Propõe-se um ambiente composto por salas flexíveis, que tanto podem ser salas de aula expositivas como laboratório de informática, para tanto este estudo tem como objetivo apresentar recomendações para a implementação de uma rede wireless em ambiente educacional (salas de aula).

Inicia-se o trabalho caracterizando uma rede sem fio, seu emprego, e uso da faixa de 2.4 Ghz, cujo uso é liberado, apresenta-se a norma IEEE 802.11 que especifica a implementação e o uso da rede wireless, a pilha de protocolos e a camada física, justifica-se a necessidade de se efetuar o estudo de sites survey e demonstra-se os problemas que podem ocorrer em uma análise equivocada, desta maneira destacando a necessidade de prever a cobertura e interferências durante a execução dos testes no ambiente educacional, onde é fundamental conhecer o ambiente e suas características, em seguida destaca-se os meios de interferências que podem ser encontrados na execução do site survey no ambiente educacional e os cuidados necessários que deve-se tomar, para garantir a operação eficiente da solução de flexibilização do ambiente educacional.

São fornecidas informações sobre instalação e posicionamento dos pontos de acesso da rede wireless e indicados modelos de antenas para ambientes indoor, apresentando exemplo de estudo de caso onde são mostrados alguns resultados obtidos dentro do ensaio, destacando os benefícios da tecnologia wireless e finaliza-se apresentando conclusões sobre a implementação de uma rede *wireless* em um ambiente educacional fornecendo as opções possíveis de implementação das tecnologias mais recentes e atuais, fornecendo otimização dos recursos para salas de aula e laboratório em uma estrutura predial única.

#### **2. REDE** *WIRELESS*

Aqui são feitas as definições básicas sobre redes sem fio e introduzidos os conceitos básicos sobre o protocolo 802.11.

## **2.1. Definição**

Uma rede *Wireless* (sem fio) é um sistema de transmissão de dados que pode ser utilizado para substituir ou complementar as redes cabeadas. Os dados são transmitidos através da propagação de ondas eletromagnéticas, usando o ar ou vácuo como meio físico. São utilizadas em locais em que o uso de outros meios de comunicação, como fios de cobre, fibras, cabos coaxiais, são impraticáveis, seja devido ao custo ou locais de difícil acesso.

Existe um padrão para LANs (*Local Area Networks*) sem fios, chamado IEEE 802.11, que a maioria dos sistemas implementa e que esta se tornando bastante difundido (Tanembaum, 2003).

A tecnologia sem fio usa sinais de radiofreqüência (RF) para transmitir informações à velocidade de até 300 Mbps no padrão 802.11N. Um sistema de comunicação sem fio utiliza ondas de rádio para transmissão das informações que se encontra no espectro de freqüência, de modo que a informação possa trafegar de vários transmissores, desde que estes sejam utilizados em uma faixa não ocupada.

Apesar de adequadas para o uso ao ar livre, são particularmente úteis em recintos fechados extensos, como prédios de escritórios, faculdades e empresas situadas em locais que dificultam a instalação do cabeamento conforme citado acima, por limitações físicas ou de orçamentos.

Qualquer pessoa com um notebook e um modem sem fio pode simplesmente ligar o computador e se conectar a Internet, como se o computador estivesse ligado a uma rede de fiação. De modo semelhante, algumas universidades instalam redes sem fios no campus (Tanembaum, 2003). A Fig. (1) mostra um esboço de uma rede sem fio.

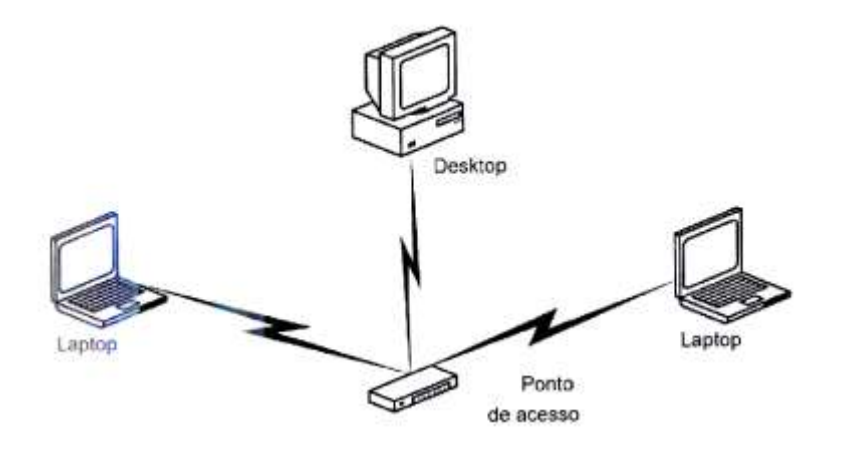

Figura 1. Rede Wireless LAN (Ross, 2003).

#### **2.2. Norma 802.11**

Atualmente existem diversas versões do padrão de redes Wireless (inicialmente denominado IEEE 802.11), como o IEEE 802.11a, que possibilita taxa de transmissão de até 54 Mbps, utilizando a freqüência de 5 GHz. Também existe o IEEE 802.11g, padrão extensamente utilizado nos dias de hoje e que permite uma taxa de transmissão de 54 Mbps, utilizando a freqüência de 2.4 GHz. Ainda destaca-se o padrão IEEE 802.11n, que através de novas técnicas de propagação do sinal permite uma taxa de transmissão máxima de 300 Mbps, trazendo assim melhor desempenho para a rede sem fio.

As primeiras redes sem fio utilizavam transmissão spread spectrum ou infravermelha difusa. No entanto, tinha uma baixa interoperabilidade devido ao fato dos fabricantes utilizarem padrões proprietários.

Uma vez que a falta de padronização atrasava o desenvolvimento e, sobretudo, sua popularização, em maio de 1991 foi submetida ao IEEE a elaboração de um grupo de pesquisa para criar um padrão único para as redes sem fio. Esse padrão foi denominado de Padrão 802.11 e, à medida que era elaborado, foi sendo adotado pelos fabricantes de redes sem fio, que então passaram a produzir seus produtos baseando-se nas normas do 802.11.

Foi então lançado, oficialmente, em 1997, o primeiro padrão para redes locais sem fio, o IEEE 802.11. Tal padrão oferecia taxa de transmissão de dados de até 2 Mbps utilizando a técnica de transmissão de FHSS (Frequency-Hopping Spread-Spectrum) ou DSSS (*Direct Sequence Spread Spectrum*) mas, apesar da significante elevação da taxa de transmissão de poucos Kbps para 2 Mbps, esse valor já não atendia satisfatoriamente a necessidade das empresas. Era então preciso melhorar o padrão e, em 1999, foi criado padrão 802.11b, que possuía a mesma tecnologia e arquitetura, mas com taxa de transmissão aumentada para até 11 Mbps, o que permitia alcançar valores aproximados aos da rede cabeada (Ethernet 10 Mbps).

Ao mesmo tempo em que estava sendo desenvolvido o padrão IEEE 802.11b, também se trabalhava em cima do padrão 802.11a, que permitia uma taxa de dados de até 54 Mbps, mas utilizando a freqüência de 5 GHz. Esse padrão, que oferecia uma boa taxa de dados, não conquistou o seu espaço no mercado devido à sua incompatibilidade com o padrão 802.11b, seu alcance reduzido e também por ter sido lançado no mercado seis meses após o lançamento de seu concorrente, o 802.11b, que então já estava se consagrando nas grandes empresas.

Apesar de já existir no mercado um padrão com uma boa taxa de transmissão, havia a necessidade de se criar um padrão para aumentar a taxa de dados do padrão 802.11b, mas mantendo a compatibilidade com o mesmo. Foi então que o grupo de tarefa G criou o padrão IEEE 802.11g, aprovado em novembro de 2001, que possibilita uma taxa de dados de até 54 Mbps usando a freqüência de 2.4 GHz, a mesma utilizada no padrão 802.11b, mantendo assim, a compatibilidade com o mesmo.

A topologia de uma rede IEEE 802.11 é composta pelos seguintes elementos:

- BSS (*Basic Service Set*) corresponde a uma célula de comunicação wireless.
- STA (*Stations*) são as estações de trabalho que se comunicam entre si dentro da BSS.
- AP (*Acess Point*) funciona como uma bridge entre a rede wireless e a tradicional e coordena a comunicação entre STA dentro da BSS.
- ESS (*Extended Service Set*) consiste em várias células BSS vizinhas que se interceptam e cujos AP's estão conectados a uma mesma rede tradicional, nestas condições, uma STA pode movimentar-se de um BSS para outro, permanecendo conectada à rede. Este processo é chamado de *roaming*.

## **2.3. 802.11B**

A camada física do 802.11b utiliza espalhamento espectral por sequência direta (DSSS) que usa transmissão aberta (*broadcast*) de rádio e opera na freqüência de 2.4000 a 2.4835GHz no total de 14 canais com uma capacidade de transferência de 11 Mbps, em ambientes abertos (~ 450 metros) ou fechados (~ 50 metros). Esta taxa pode ser reduzida a 5.5 Mbps ou até menos, dependendo das condições do ambiente no qual as ondas estão se propagando. As taxas de transferência de dados admitidas no padrão 802.11b são 1, 2, 5.5 e 11 Mbps (Tanenbaum, 2003).

Nesta faixa de freqüências existem, à disposição, 11 canais dos quais apenas o 1, 6 e 11 não estão sobrepostos (Sanches, 2005).

A topologia das redes 802.11b é semelhante a das redes de par trançado, com um hub central. A diferença no caso é que simplesmente não existem os fios e que o equipamento central é chamado AP (*access point*) e sua função não é muito diferente da função de um *hub* que é retransmitir os pacotes de dados de forma que todos os micros da rede os recebam. Existem tanto placas PC-*Card*, que podem ser utilizadas em *notebooks* e em alguns *handhelds* como placa de redes *wireless* para micros *desktop* quando os equipamentos não possuem uma interface padrão 802.11.

#### **2.4. 802.11G**

Pode-se considerar este padrão como o mais próximo do padrão 802.11b e que traz, de uma forma simples e direta, uma única diferença: sua velocidade alcança 54 Mbps contra os 11 Mbps do 802.11b. Neste padrão tem-se uma velocidade três ou quatro vezes maior num mesmo raio de alcance.

O 802.11g foi aprovado pelo IEEE em novembro de 2001 (Tanenbaum, 2003). A freqüência e número de canais são exatamente iguais aos do padrão 802.11b, sendo a freqüência de 2.4GHz com 11 canais (3 *non overlaping*) no padrão FCC (*Federal Communications Commission*).

Sua tecnologia mantém total compatibilidade com dispositivos 802.11b e também com o que se tem hoje em segurança. O alcance e aplicações também são basicamente os mesmos do padrão 802.11b possibilitando, desta forma, suporte a equipamentos mais antigos com tecnologia 802.11b.

## **2.5. A Pilha de Protocolo**

O protocolo usado por todas as variantes do IEEE 802, inclusive a *ethernet*, tem certas características comuns em sua estrutura. Uma visão parcial da pilha de protocolos do padrão 802.11 é dada na Fig. (2) (Tanenbaum, 2003), onde a camada física corresponde à camada física do modelo OSI, mas a camada de enlace de dados em todos os protocolos 802.11 se divide em duas ou mais subcamadas. A subcamada MAC (*Media Access Control*) determina como o canal é alocado, isto é, quem terá a oportunidade de transmitir em seguida. Acima dela, encontra-se a subcamada LLC (*Logical Link Control*), cujo trabalho é ocultar as diferenças entre as diversas variações do padrão 802.11 fornecendo um único formato e uma única interface com a camada de rede, padronizando e compatibilizando a rede cabeada com a rede sem fio. Os detalhes das camadas são mostrados na Fig. (2).

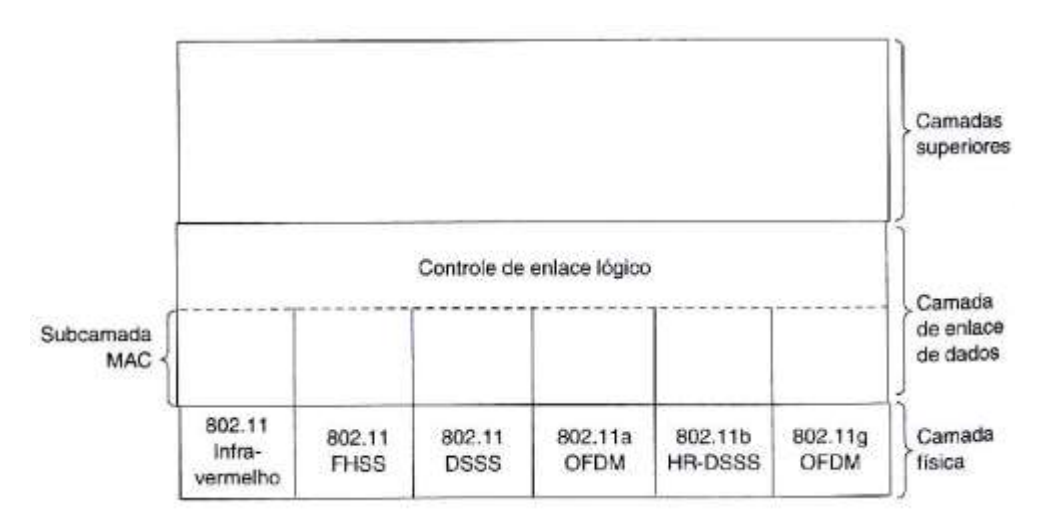

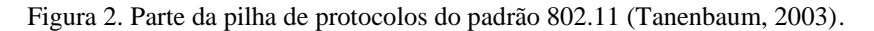

# **3. MATERIAIS E MÉTODOS**

Aqui é descrita a metodologia e a ferramenta de software utilizada no estudo de caso.

# **3.1. Metodologia**

A Metodologia utilizada foi baseada na inspeção técnica minuciosa do local onde será implementada a infraestrutura de rede sem fio, através de ferramentas e equipamentos que permitem a analise do sinal de radio no ambiente.

Esse procedimento é realizado normalmente durante a avaliação do projeto, seja no levantamento da infraestrutura necessária (dispositivos de conectividade, cabos, acessórios e outros), seja para a implantação de uma nova rede, instalação de equipamentos de rádio freqüência e redes wireless, de forma a maximizar sua cobertura e eficiência, bem como reduzir os custos de investimento.

A principal razão para uso desta metodologia conhecida como Site Survey é que não se pode deduzir ou calcular a área de cobertura de sinais de radio freqüência. É preciso ir até a localidade e experimentar diversas localizações para as estações antes de achar a posição correta dos equipamentos. Esta verificação deve ser feita baseada nos diagramas representativos do local de instalação da infraestrutura da rede para a definição das rotas do cabeamento e propagação do sinal de radio.

As estruturas internas e externas das construções são formadas por uma grande variedade de divisões e obstáculos de materiais distintos (Sanches, 2005). Para a realização da análise são utilizados softwares específicos que transmitem e ecoam o sinal. Para que se tenha uma análise eficiente, é desativada a função de recuperação do protocolo, pois com isto podemos determinar os pontos de maior e menor cobertura. Esta analise fornece os parâmetros necessários para elaboração do projeto.

Existem diversos *softwares* para execução desta analise, mas por questão de familiaridade do autor será utilizado o *software* Netstumbler (Netstumbler, 2009), que identifica a qualidade do sinal e velocidade do *link* baseando sua analise na velocidade da transmissão dos dados medido em bps (bits por segundo) e nível do sinal em db (decibel).

## **3.2. Ferramenta Netstumbler**

O *software* Netstumbler versão 0.4.0 (Netstumbler, 2009) é uma ferramenta *freeware* para *Windows* que utiliza o adaptador de rede sem fio instalado no computador para localizar redes 802.11, podendo ainda detectar fontes de interferência e determinar falhas na área de cobertura.

A ferramenta foi obtida no endereço: http://www.netstumbler.com, cuja página inicial, ao ser executado, é apresentada na Fig. (3).

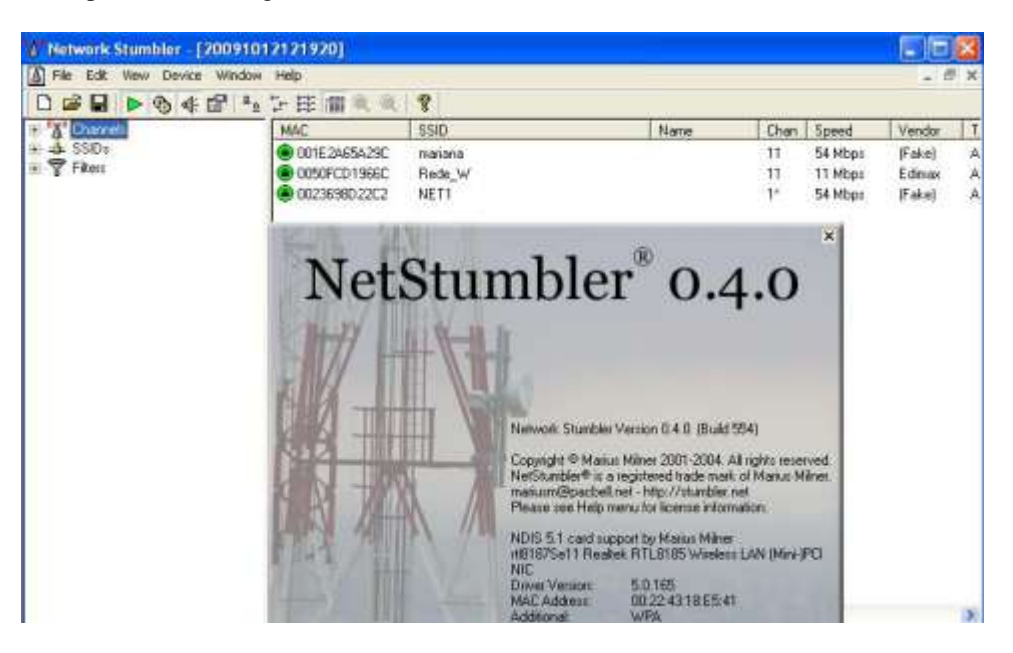

Figura 3. *Software site survey* (Netstumbler, 2009).

Na Fig. (4) tem-se o estudo de propagação do sinal onde se pode observar a melhor relação sinal ruído para a rede *wireless* configurada no canal 6 utilizando o SSID GNET.

O *Access-Point* foi tendo sua posição alterada, permitindo o mapeamento dos possíveis locais para sua instalação e foi verificado que a melhor localização, levando-se em conta o parâmetro sinal ruído, foi o ponto de medição J.

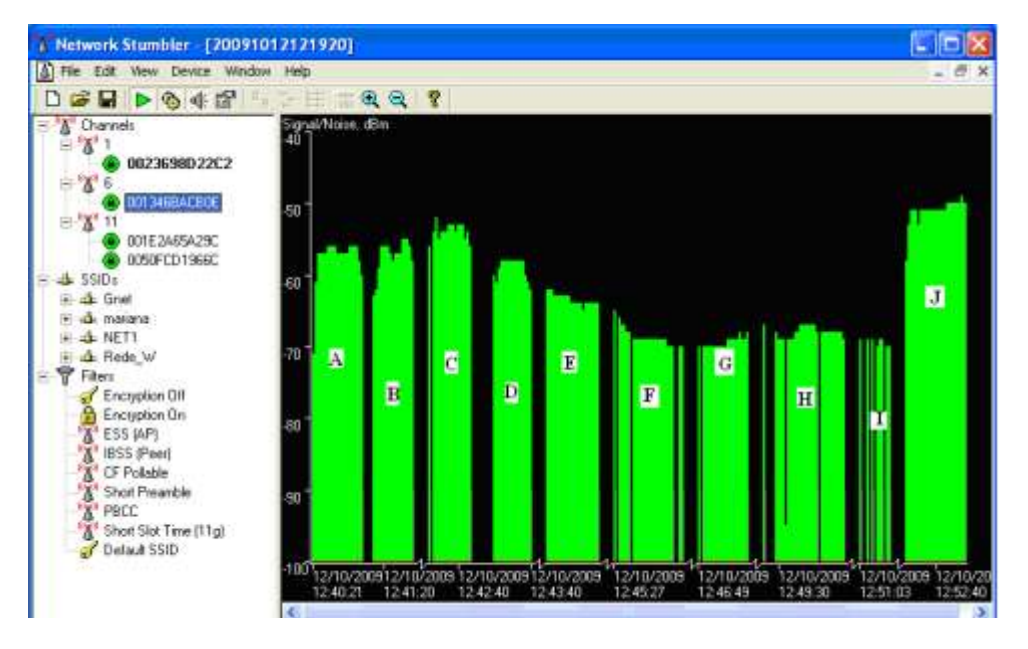

Figura 4. Software site survey sinal ruído. (Netstumbler, 2009).

A ferramenta propicia várias informações sobre o ambiente e equipamentos, como o endereço físico da placa de rede, o serviço de identificação (SSID), nome, canal, velocidade e fabricante do equipamento, bem como a verificação dos SSID's e canais que estão compartilhando o mesmo ambiente de propagação de frequência. Como se pode verificar na Fig. (5), foram detectadas quatro redes *wireless*:

- GNET canal 6
- Mariana canal 11
- Rede\_W canal 11
- NET1 Canal 1

Pode-se verificar também o *mac*-*address* do *Access*-*Point*, a velocidade da rede, tipo de segurança implementada e os valores do sinal de radio.

| <u>- 10 X</u><br><b>Network Stumbler - [20091012121920]</b> |                                |                |          |                    |                |           |                   |            |          |                  |          |                          |
|-------------------------------------------------------------|--------------------------------|----------------|----------|--------------------|----------------|-----------|-------------------|------------|----------|------------------|----------|--------------------------|
| A Fee Edit View Device Window Help                          |                                |                |          |                    |                |           |                   |            |          |                  |          | $-7x$                    |
| <b>DO 专型 " 上击推求 我</b><br>Ÿ<br>o M                           |                                |                |          |                    |                |           |                   |            |          |                  |          |                          |
| A' Channels<br>н                                            | MAC                            | SSID           | Chan     | Speed              | Vendor         | Type      | Enc.,             | <b>SNR</b> | Signal+  | Noue             | $SNR+$   | Signal                   |
| $= 81$<br>0023698D22C2                                      | 001346BACBCE                   | Grat           | g.       | 54 Mbps            | Fakel          | AP.       | WEP               | 49         | $-49$    | $-100$           | 51       | $-51$                    |
| $=$ $\mathcal{R}$ e                                         | @ 001E2A65A29C                 | mariana        | 11       | 54 Mbps            | Fakel          | AP        | WER               | 38         | -54      | $-100$           | 46       | $-62$<br>$\overline{47}$ |
| 001346BACB0E                                                | @ 0050FCD1968C<br>002369802202 | Rede_W<br>NET1 | 11<br>т. | 11 Mbps<br>54 Mbps | Edmay<br>Fakel | AP<br>AP. | WEP<br><b>WEP</b> | 53<br>53   | 46<br>46 | $-100$<br>$-100$ | 54<br>54 | 47                       |
| $= 511$                                                     |                                |                |          |                    |                |           |                   |            |          |                  |          |                          |
| 001E2A65A29C<br>0050FCD1966C                                |                                |                |          |                    |                |           |                   |            |          |                  |          |                          |
| $\pm$ SSID <sub>E</sub><br>٠                                |                                |                |          |                    |                |           |                   |            |          |                  |          |                          |
| A. Gnet                                                     |                                |                |          |                    |                |           |                   |            |          |                  |          |                          |
| + masana                                                    |                                |                |          |                    |                |           |                   |            |          |                  |          |                          |
| A NET1<br>& Rede W                                          |                                |                |          |                    |                |           |                   |            |          |                  |          |                          |
| <b>T</b> Filera<br>ы                                        |                                |                |          |                    |                |           |                   |            |          |                  |          |                          |
| Freyption Off                                               |                                |                |          |                    |                |           |                   |            |          |                  |          |                          |
| θ<br>Encryption On                                          |                                |                |          |                    |                |           |                   |            |          |                  |          |                          |
| T<br>ESS (AP)<br>IBSS (Peer)                                |                                |                |          |                    |                |           |                   |            |          |                  |          |                          |
| 'X<br>X<br>CF Pollable                                      |                                |                |          |                    |                |           |                   |            |          |                  |          |                          |
| T<br>Short Preamble                                         |                                |                |          |                    |                |           |                   |            |          |                  |          |                          |
| $\mathbf{X}^{\circ}$<br><b>PBCC</b>                         |                                |                |          |                    |                |           |                   |            |          |                  |          |                          |
| Shot Slot Time (11g)<br>Celault SSID                        |                                |                |          |                    |                |           |                   |            |          |                  |          |                          |
|                                                             |                                |                |          |                    |                |           |                   |            |          |                  |          |                          |
|                                                             |                                |                |          |                    |                |           |                   |            |          |                  |          |                          |

Figura 5. *Software site survey* identificação de canais e SSID's (Netstumbler, 2009).

# **3.3. Ponto de Acesso**

O Ponto de Acesso, também conhecido com AP (*Access Point*), é um dispositivo que atua como bridge entre uma rede sem fio e uma rede cabeada, transformando o tráfego da rede convencional (cabeada), em sinais de radio. Por meio de pontos de acesso, usuários de PDA's, notebooks ou smartphones equipados com interface de rede padrão IEEE 802.11 podem acessar a rede local da universidade, em sua área de cobertura, permitindo às estações wireless integrarem-se rápida e facilmente a qualquer rede cabeada existente. Os pontos de acesso possuem inúmeras formas de instalação, mas independente da forma, a maioria possui placas e suporte de montagem ou algum outro dispositivo para conectar o mesmo em uma parede ou ao forro do ambiente.

Para determinar o número de clientes que irão se conectar em determinado ponto de acesso é necessário analisar o tráfego da rede, condições do local e aplicações utilizadas. Outro fator que deve ser destacado é quanto ao alcance do sinal, que pode variar entre 50 a 300 metros dependendo das condições físicas do local de instalação. A Fig. (6) mostra um Ponto de Acesso Cisco.

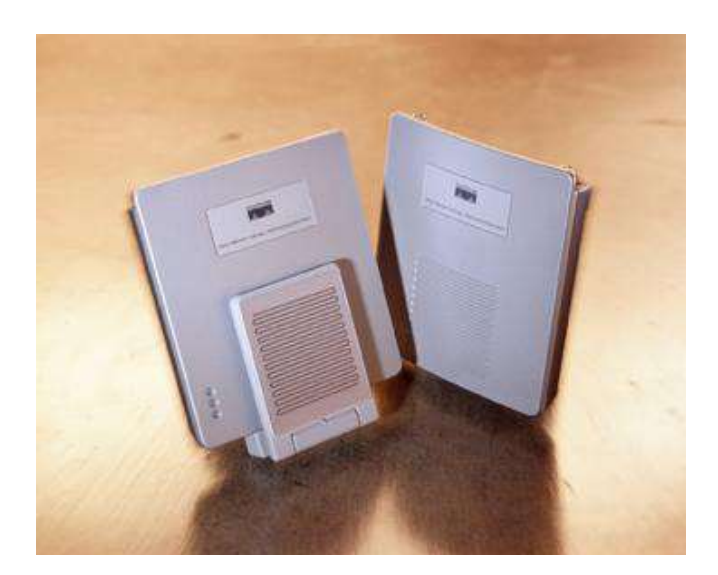

Figura 6. *Access point* Cisco (Cisco, 2009).

# **3.4. Antenas**

A antena transmissora transforma as variações de tensão e corrente produzidas pelo equipamento transmissor em ondas eletromagnéticas, capazes de propagar no espaço (Sanches, 2005). Antenas auxiliam no desempenho dos pontos de acesso, sendo que o local de instalação irá determinar o modelo da antena a ser utilizado, pois o ideal é que as antenas tenham exatamente a metade, ou um quarto, do comprimento de onda que recebem ou transmitem, sendo que os princípios para o funcionamento das antenas receptoras e transmissoras são os mesmos.

Antena omnidirecional é um tipo de antena desenhado para prover 360 º de cobertura e é utilizada quando se pretende cobrir todas as direções. Na Fig. (7) é mostrada uma antena omnidirecional.

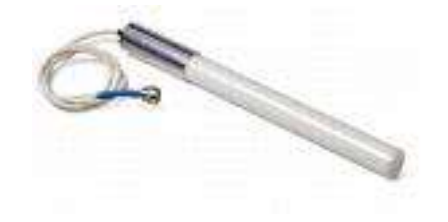

Figura 7. Antena omnidirecional Cisco (Cisco, 2009).

Antena omnidirecional para montagem no teto é projetada para prover 360º e é utilizada quando o ambiente possui divisórias elevadas e quantidades densas de usuários. Essas antenas irradiam o sinal em forma de um circuito, por isso recebem o nome de omni que vem do latim e significa todas (os) (Sanches, 2005). A Fig. (8) mostra um exemplo de antena que, quando instalada no forro, passa despercebida pelos usuários não agredindo a estética do ambiente.

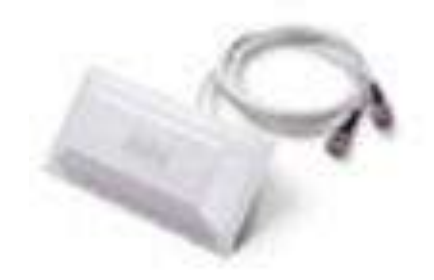

Figura 8. Antena direcional Cisco (Cisco, 2009).

#### **3.5. Definição do Ambiente**

Neste tópico será demonstrada a utilização do site survey para implementação de uma rede *wireless* dentro de um ambiente educacional, já que o ambiente dispõe de recursos computacionais do tipo móvel (*notebooks*).

Optou-se por executar os testes dentro do que se pode chamar de ambiente sala de aula no 3º andar do prédio N, onde nota-se que graças ao perfil de conectividade móvel as salas de aula e laboratórios com recursos computacionais podem ser projetados com os mesmos requisitos de infraestrutura predial, ou seja, todas as salas são iguais, o que gera economia e melhor aproveitamento logístico para a administração dos recursos em função da demanda por salas de aula e laboratórios com recurso computacional.

#### **3.6. Equipamentos Utilizados**

Para a execução do *Site Survey*, utilizou-se um *notebook* InfoWay Net W7010 Itautec, mostrado na Fig. (9) e um *access point* Linksys WAP-54G, mostrado na Fig. (10). Os equipamentos que foram instalados e utilizados possuem a seguinte característica:

InfoWay Net W7010

- I Intel® ATOM N270 1.6Ghz
- 1Gb Memória DDR2
- HD 160 GB
- Microsoft Windows XP Professional
- Wireless Intel PRO/Wireless 802.11b/g integrado

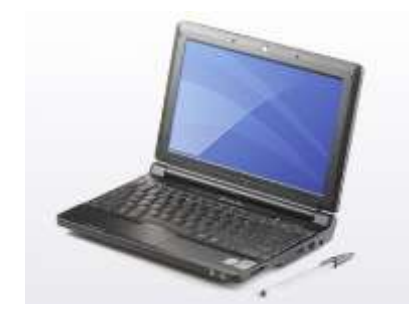

Figura 9. InfoWay Net W7010 (Itautec, 2009).

Access point Linksys WAP-54G

- Padrões IEEE 802.11g, IEEE 802.11b, IEEE 802.3, IEEE 802.3u
- 11 Canais
- $\bullet$  01 porta 10/100 RJ-45
- Segurança Wireless: WI-Fi Protected Access (WPA), Wireless MAC Filtering
- Todas as portas LAN suportam Auto-Crossover (MDI/MDI-X)
- Leds: power, DMZ, WLAN, LAN (1,2,3,4/DMZ)

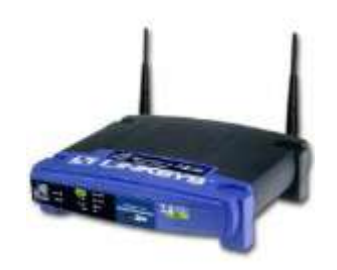

Figura 10. Access Point WAP-54G – 2.4 GHZ (Linksys, 2009). **4. RESULTADOS E DISCUSSÃO**

Aqui são apresentados detalhes sobre o ambiente analisado, as dificuldades encontradas e as soluções obtidas.

## **4.1. Ambiente Analisado**

A finalidade deste estudo foi identificar, dentro do ambiente, o alcance e eficiência da rede *wireless*. O proposto foi à instalação de 50 computadores do tipo *notebook* pertencentes à instituição com placa de rede *wireless* interna padrão 802.11b&g os quais deverão ser distribuídos nas bancadas para a utilização dos alunos da instituição.

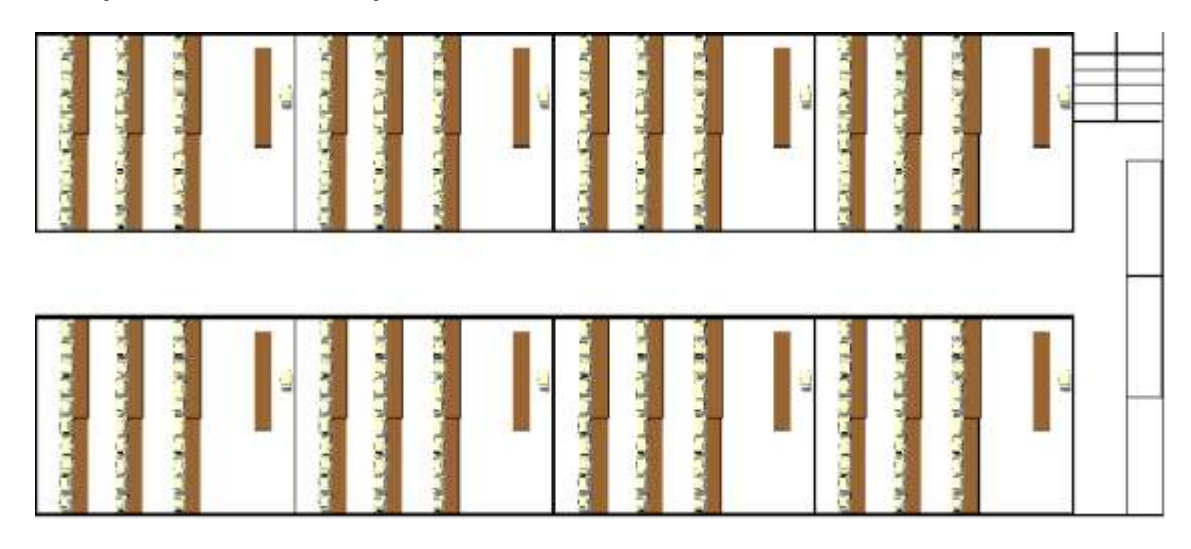

Figura 11. Terceiro andar prédio N.

Como verificado na Fig. (11), os testes foram executados dentro de um ambiente educacional composto por oito salas de aula (*indoor*), com obstáculos físicos entre os equipamentos.

Os AP's foram dispostos conforme estimativa inicial teórica, sendo um equipamento por sala mais um equipamento no corredor como *backup*, como pode ser observado na Fig. (12).

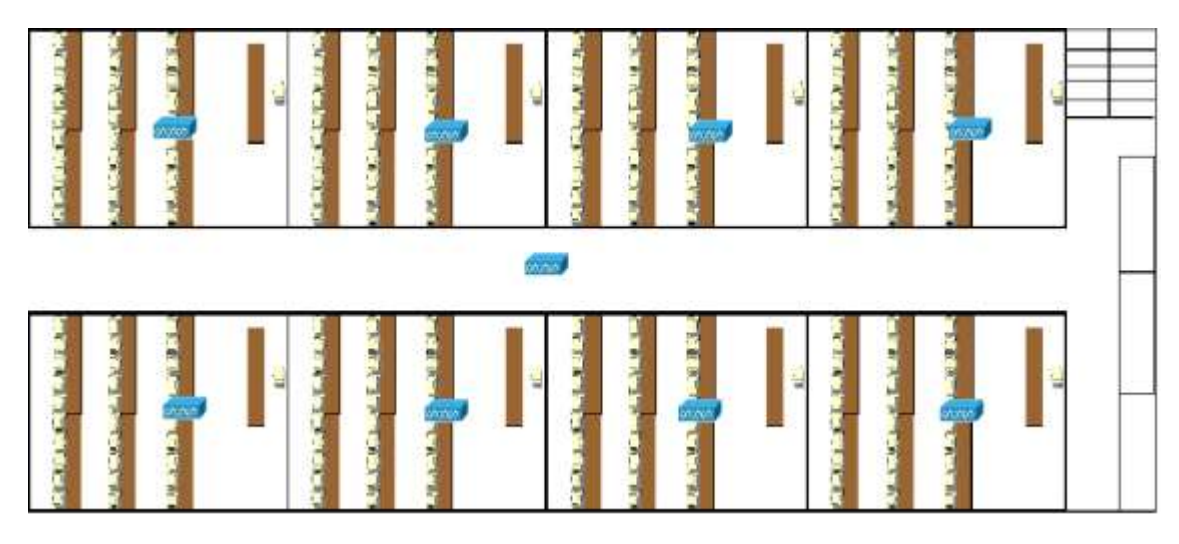

Figura 12. Terceiro andar prédio N teórico.

Através da ferramenta de Site Survey foi observado que a quantidade de AP's utilizada nos locais definidos no projeto teórico estava gerando áreas de interferência ocasionadas pela sobreposição de

canais. Nestes locais foi detectada perda de sinal, onde o tempo de resposta se manteve instável fora dos parâmetros aceitáveis como pode ser observado na Fig. (13):

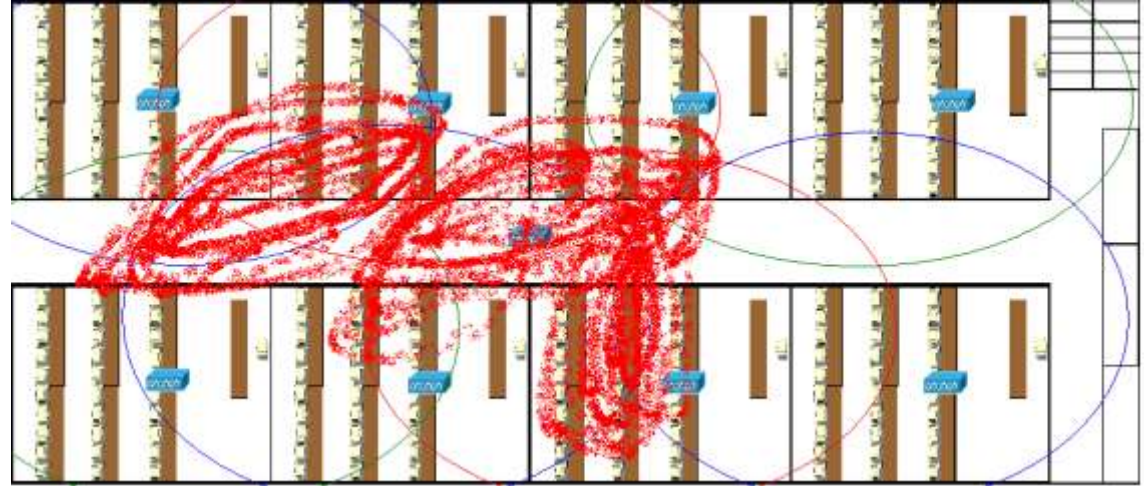

Figura 13. Terceiro andar prédio N interferência.

Inicialmente os AP's foram instalados aproveitando a infraestrutura existente para o projetor na sala de aula, mas esta distribuição se mostrou ineficiente. Para um novo redimensionamento foi feito um estudo teórico em função da planta e da medição do sinal, reposicionado os AP's.

Para garantir a cobertura de toda área, sem a sobreposição de canais diminuiu-se a quantidade de AP's para seis e foram reposicionados conforme Fig. (14):

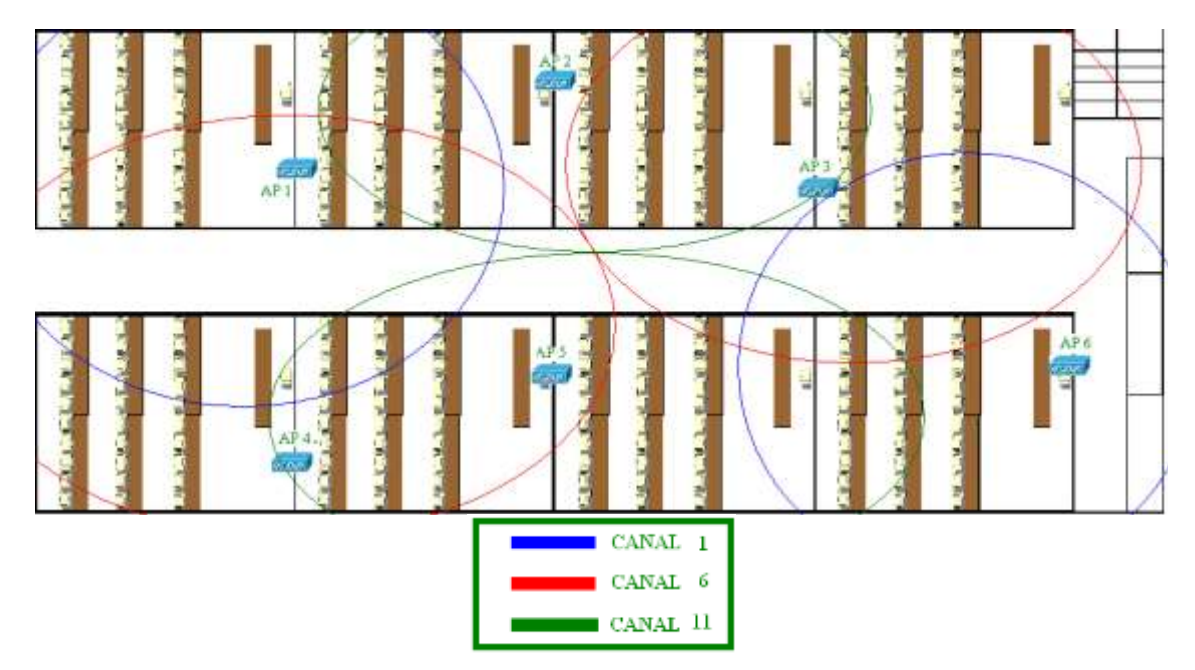

Figura 14 – Terceiro andar prédio N projeto final

Após o reposicionamento dos equipamentos garantiu-se a cobertura de todo o 3º andar no prédio N com boa qualidade do sinal.

Para chegar à conclusão de que seria necessário o reposicionamento do projeto de instalação, foram feitos alguns testes com a sala ocupada por alunos de modo a verificar a interferência gerada garantindo a permanência da mesma qualidade do sinal que foi obtido no Site survey inicial com as salas vazias.

# **4.2 Comparativo Financeiro**

A definição dos equipamentos e suas quantidades foram especificadas para atender a demanda de 50 micros por sala de aula contemplando oito salas do andar estudado, conforme Tabelas (1) e (2). Para estabelecimento de parâmetro de especificação dos itens, foi utilizada a tecnologia *wlan* padrão 802.11b&g e para a rede cabeada foi utilizado o padrão utp Categoria 6.

#### Tabela 1. Custo rede cabeada.

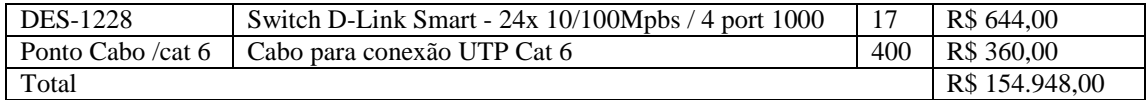

## Tabela 2. Custo rede *wireless*.

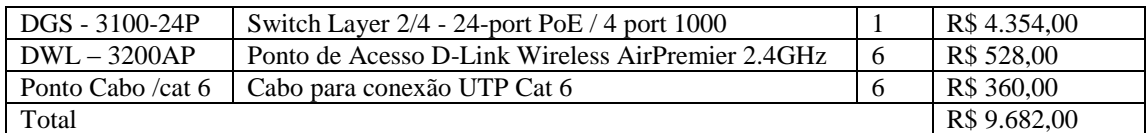

## **5. CONCLUSÕES**

No decorrer deste trabalho foi possível verificar a importância da implementação de uma rede wireless como forma de facilitar a gestão de salas de aula e disponibilização de acesso aos conteúdos educacionais de forma eficiente e móvel para os alunos.

O Site Survey se torna necessário antes de qualquer implementação wireless, para garantir a eficiência da rede sem fio. Deve-se sempre analisar o ambiente proposto, pois a rede wireless esta sujeita a interferências que devem ser verificadas.

No estudo de caso, como foi observado, encontrou-se um ambiente educacional onde o custo para instalação de uma rede cabeada seria mais oneroso, além de manter a estrutura antiga de salas de aula diferentes de laboratórios com recursos computacionais. Através da rede wlan a infraestrutura predial pode ser única, facilitando a distribuição dos alunos nas salas.

A rede wireless veio para suprir as necessidades atuais de alunos com um novo perfil, de sempre estar conectado no mundo da informação não importando o local que esteja dentro da instituição de ensino e ainda reduzindo custos gastos na implementação de uma rede cabeada.

A tendência é que este meio de comunicação seja cada vez mais utilizado, já que pode ser implantado em qualquer local, inclusive no ambiente indoor conforme apresentado. Isto fará com que as instituições de ensino empreguem cada vez mais esta tecnologia otimizando a utilização e disponibilização de sua infraestrutura predial.

# **6. REFERÊNCIAS**

Cisco (2009) http://www.cisco.com/en/US/products/hw/wireless, acessado em 29/12/2009.

Itautec (2009) http://www.itautec.com.br, acessado em 29/12/2009.

Linksys (2009) www.linksysbycisco.com, acessado em 29/12/2009.

Netstumbler (2009) www.netstumbler.com, acessado em 29/12/2009.

Ross J. (2003) WI-FI: Instale, configure e use redes wireless (sem fio), São Paulo. Editora Alta Books.

Sanches C. A. (2005) Projetando redes wlan: conceitos e práticas, São Paulo. Editora Érica.

Tanenbaum A. S. (2003) Redes de computadores, Rio de Janeiro. Editora Campus.

## **DIREITOS AUTORAIS**

Os autores são os únicos responsáveis pelo conteúdo do material impresso incluído neste trabalho.